Amt für Wirtschaftsförderung

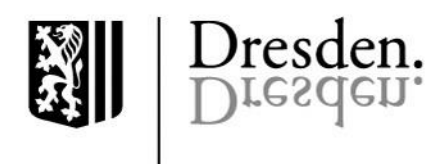

# **Beantragung einer Zuwendung im Fördermittelportal der Landeshauptstadt Dresden – Fachförderrichtlinie Kultur- und Kreativwirtschaft, Projektförderung (FFRL KKW)**

# **Inhalt**

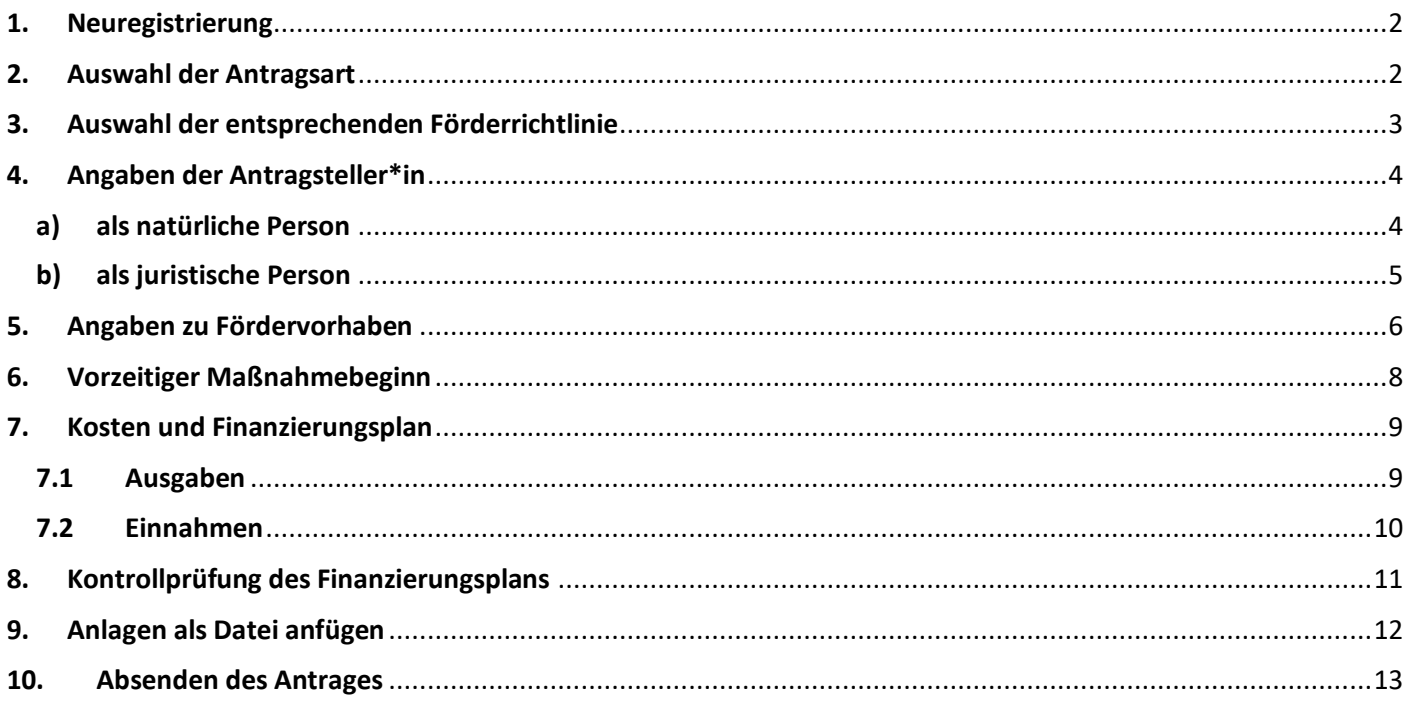

**Hinweis nach dem Absenden des digitalen Antrages:** Bitte senden Sie den unterschriebenen Antrag zusätzlich postalisch an die Landeshauptstadt Dresden. Maßgeblich für die weitere Bearbeitung im Zuwendungsverfahren, insbesondere die Prüfung der fristgerechten Antragseinreichung, ist der postalische Eingang des unterschriebenen Antrags bei der Landeshauptstadt Dresden.

### <span id="page-1-0"></span>**1. Neuregistrierung**

# Fördermittelportal

### Neuregistrierung

Ihre im Antrag enthaltenen personenbezogenen Daten sind im jeweiligen Fachamt der Landeshauptstadt Dresden für die Bearbeitung erforderlich und werden nur für diesen Zweck verarbeitet. Welches Fachamt Ihren Antrag bearbeitet hängt von der Fachförderrichtlinie ab, auf die Sie Ihren Antrag stellen.

Folgende personenbezogene Daten werden verarbeitet: Personalien (z. B. Namen, Anschriften, Kontaktdaten, Bankdaten), Informationen über Ausbildung und Beruf, Daten zur finanziellen Situation sowie andere mit den genannten Kategorien vergleichbare Daten.

Ohne diese Angaben und Ihre Einwilligung zur Verarbeitung dieser Daten, ist eine Bearbeitung des Antrages nicht möglich.

Weitere Informationen zum Datenschutz finden Sie im Hinweisblatt zu den Informationspflichten zum Fördermittelportal

Ich bin mit der Verarbeitung meiner personenbezogenen Daten zur Bearbeitung des Antrags einverstanden.

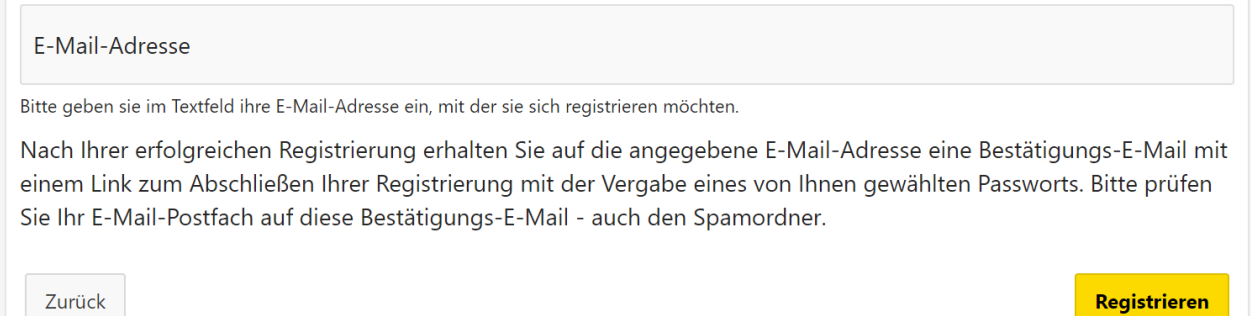

Bitte registrieren Sie sich bei der ersten Nutzung des Portals und geben Sie hierfür Ihre E-Mail-Adresse an. Durch die Registrierung stehen Ihnen erweiterte Optionen wie die Speicherung Ihrer Eintragungen zur Verfügung als durch die ausschließliche Nutzung des Gastzugangs ohne Registrierung.

### <span id="page-1-1"></span>**2. Auswahl der Antragsart**

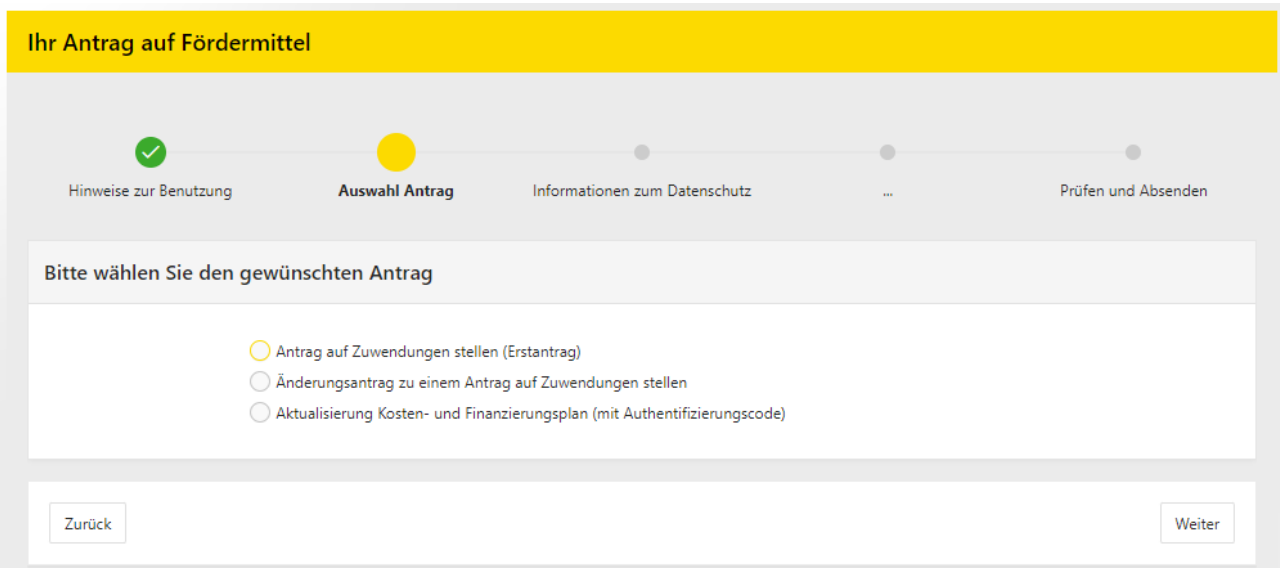

Wählen Sie zuerst den für Sie zutreffenden Vorgang (Antragsstatus) aus. Zum Anfang des Antragsverfahrens ist dies in der Regel der "Erstantrag". Sollten Sie während des Verfahrens feststellen, dass sich Änderungen ergeben haben, ist die Schaltfläche "Änderungsantrag" auszuwählen. Die Aktualisierung eines Kosten- und Finanzierungsplanes trifft nur zu, wenn Sie durch die Zuwendungsbehörde im laufenden Verfahren hierzu aufgefordert worden sind.

# <span id="page-2-0"></span>**3. Auswahl der entsprechenden Förderrichtlinie**

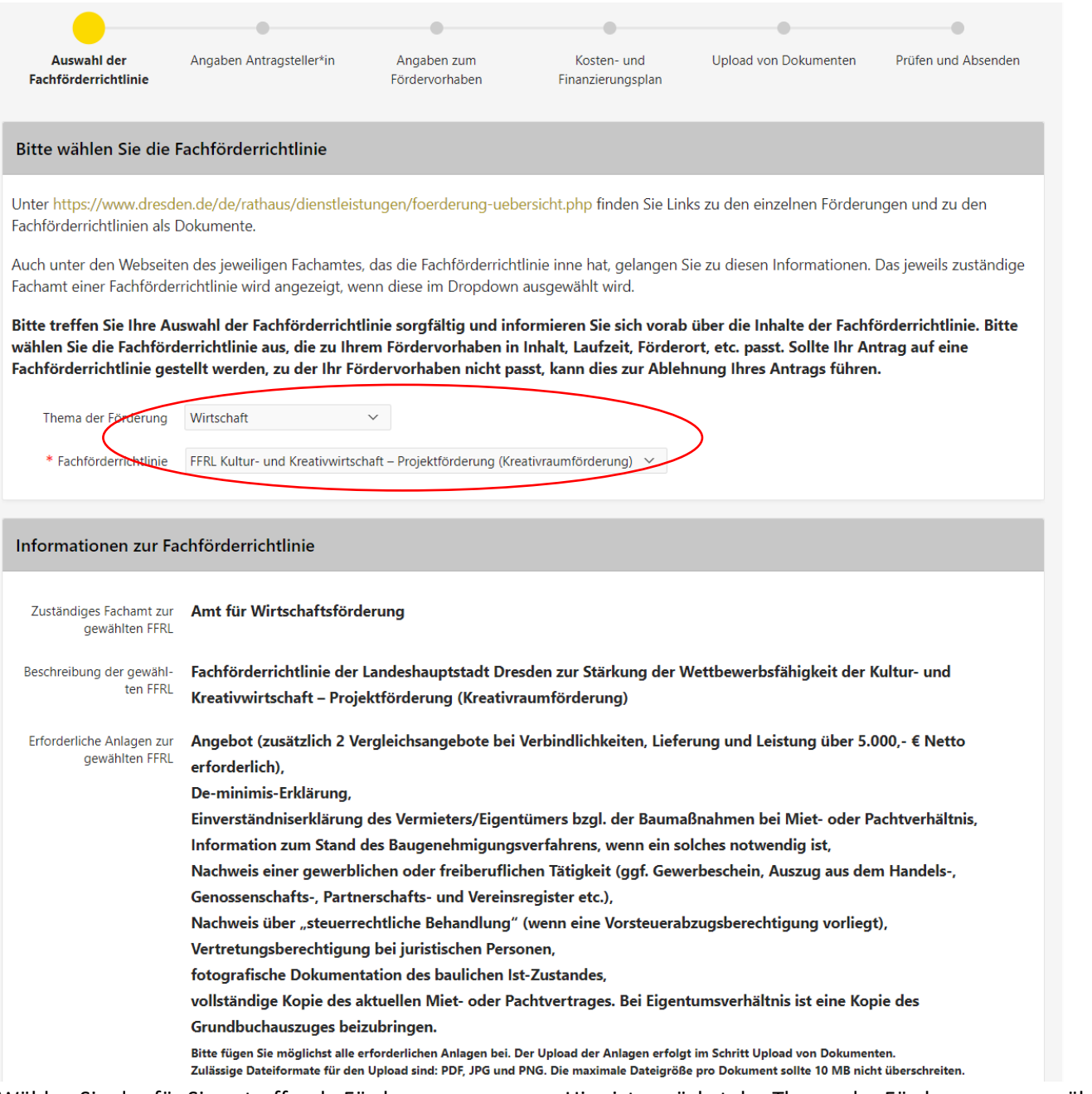

Wählen Sie das für Sie zutreffende Förderprogramm aus. Hier ist zunächst das Thema der Förderung auszuwählen (**Wirtschaft**). Danach kann die dazugehörige Fachförderrichtlinie angeklickt werden **(Projektförderung - Kreativraumförderung**).

Sie finden hier Informationen zur entsprechenden Rechtsgrundlage der Zuwendung und die einzureichenden Unterlagen.

Sofern Sie im weiteren Verfahren eine Person bevollmächtigen möchten, kann an dieser Stelle die entsprechende Muster-Vollmacht heruntergeladen werden, die im späteren Verlauf mit einzureichen ist.

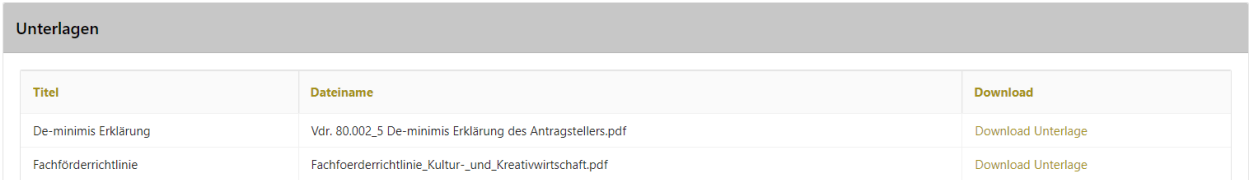

Downloaden Sie hier die De-minimis-Erklärung, füllen Sie diese am PC aus, drucken Sie diese aus, unterschreiben Sie im Original und scannen das Dokument ein. Im weiteren Verlauf müssen Sie den Scan der De-minimis-Erklärung als Anlage des Antrags auf das System hochladen.

- <span id="page-3-0"></span>**4. Angaben der Antragsteller\*in**
- <span id="page-3-1"></span>**a) als natürliche Person**

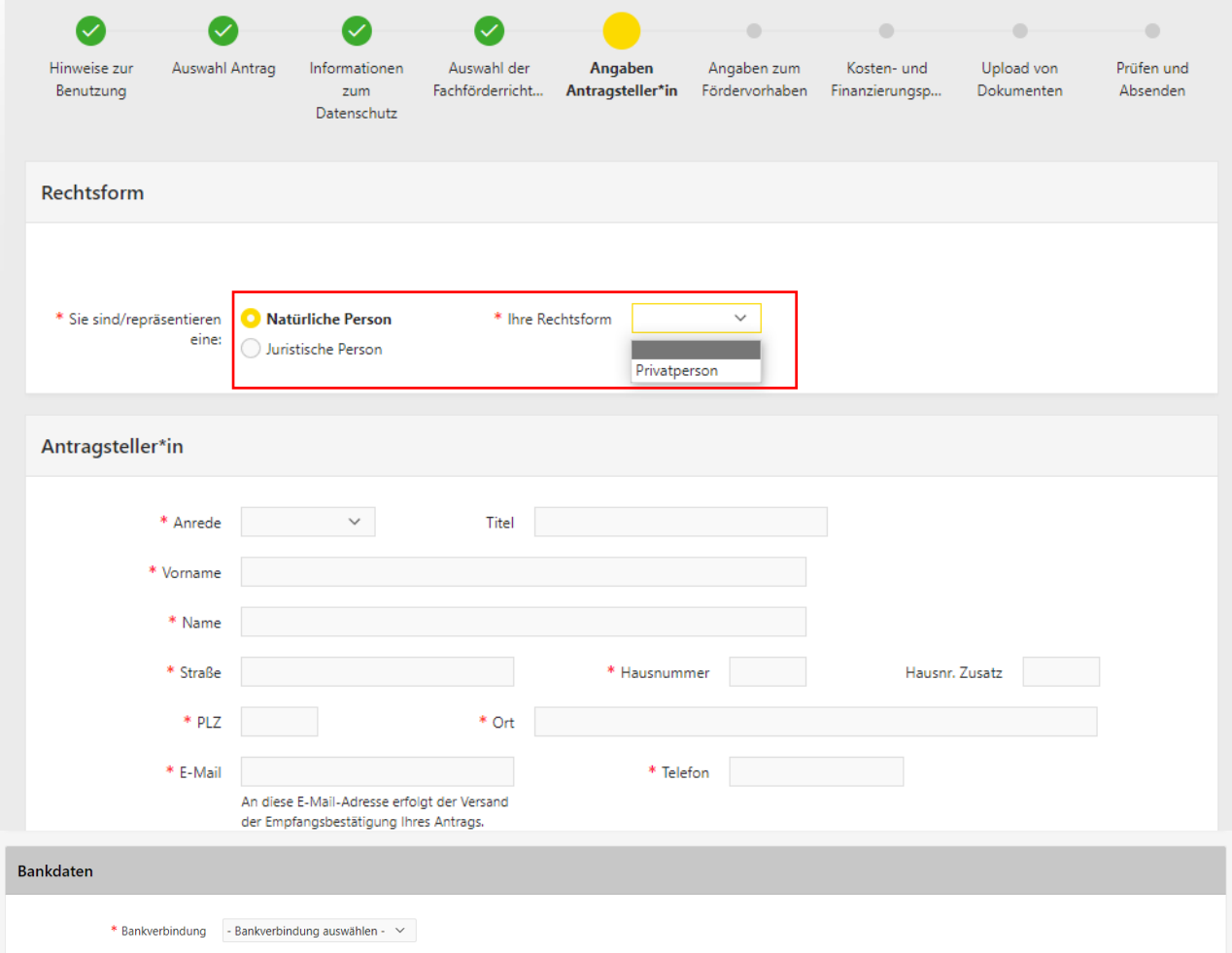

Bitte beachten Sie, dass hier auch das Feld "Rechtsform" mit dem Hinweis "Privatperson" ausgefüllt sein muss. Geben Sie hier bitte alle für den Kontakt notwendigen Daten (gekennzeichnet mit rotem Stern) an. Die Angabe der Bankdaten ist in diesem Schritt verpflichtend.

Ansprechperson: Geben Sie unbedingt mindestens eine Ansprechperson an. Unter "Ansprechperson" können Sie Personen benennen, die Sie im Verfahren bevollmächtigen wollen bzw. die für Rückfragen zur Verfügung stehen sollen.

**Bankverbindung**: Geben Sie bitte außerdem Ihre Bankverbindung an, die für die Überweisung verwendet werden soll.

# <span id="page-4-0"></span>**b) als juristische Person**

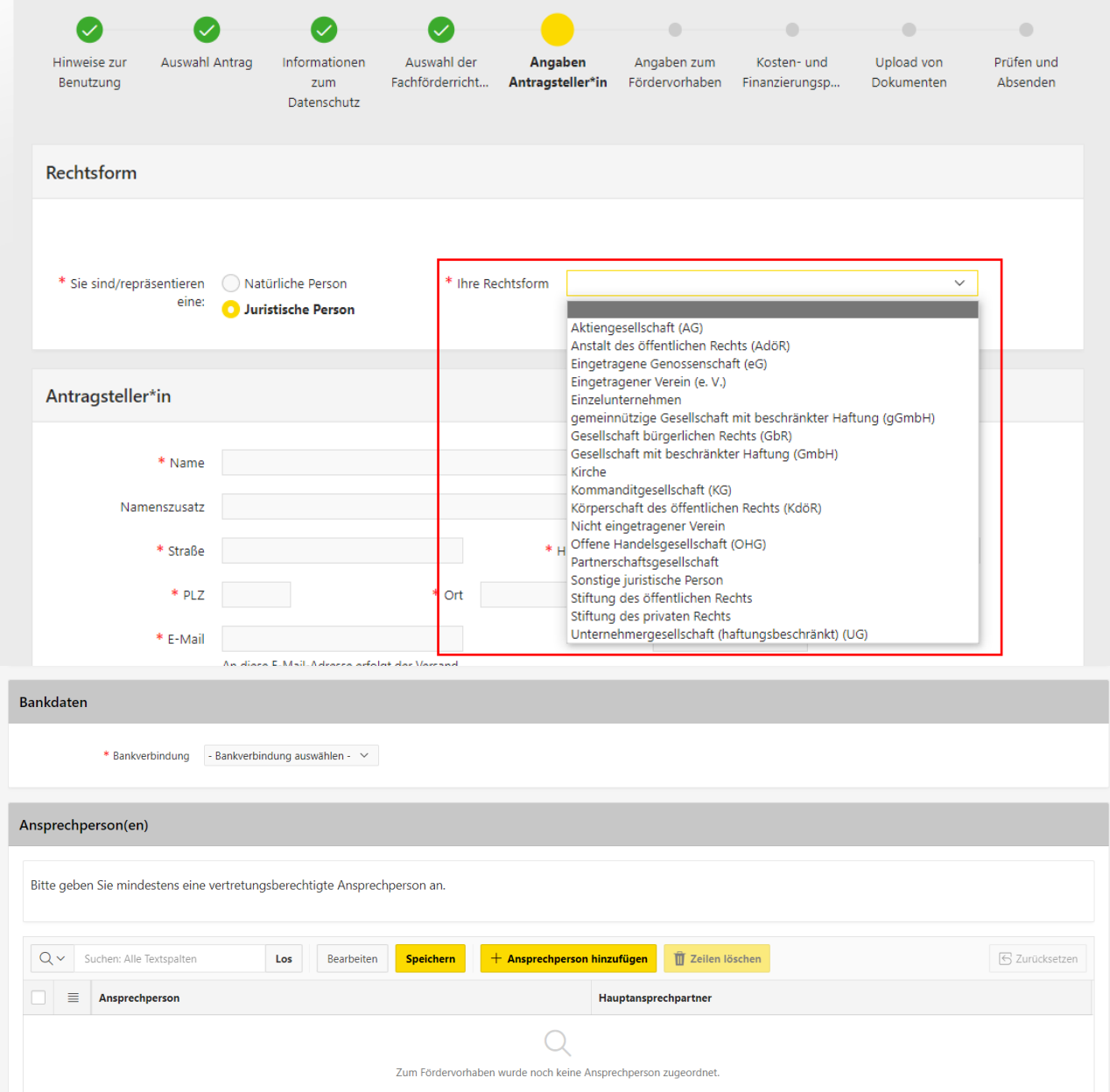

Bitte wählen Sie als juristische Person Ihre entsprechende Rechtsform aus und tragen Sie die notwendigen Kontaktdaten ein.

Ansprechperson: Geben Sie unbedingt mindestens eine Ansprechperson an. Unter "Ansprechperson" können Sie Personen benennen, die Sie im Verfahren bevollmächtigen wollen bzw. die für Rückfragen zur Verfügung stehen sollen. Unter "Ansprechperson" ist eine vertretungsberechtigte Person Ihrer Institution zu nennen. Die Vertretungsberechtigung ist nachzuweisen.

**Bankverbindung**: Geben Sie bitte außerdem Ihre Bankverbindung an, die für die Überweisung verwendet werden soll.

## <span id="page-5-0"></span>**5. Angaben zu Fördervorhaben**

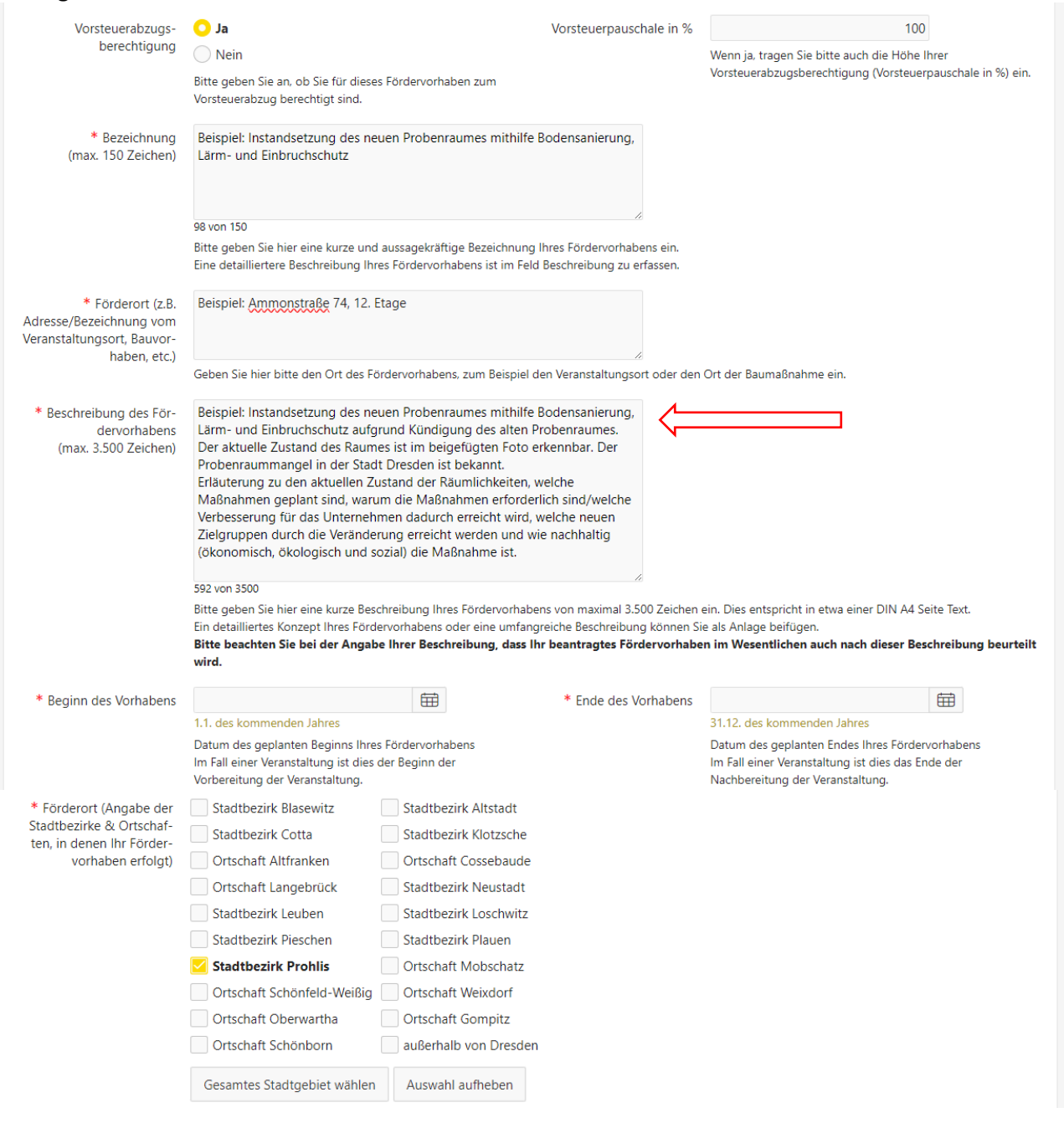

**Vorsteuerabzugsberechtigung**: Zuerst müssen Sie Angaben zu einer eventuellen Vorsteuerabzugsberechtigung machen. Bitte beachten Sie dabei, dass bei Vorliegen einer Vorsteuerabzugsberechtigung die tatsächliche Vorsteuerpauschale in Prozent anzugeben ist. (Hinweis: Insofern Sie sich unsicher sind, ob eine Abzugsberechtigung besteht, bitten wir Sie dies bei Ihrem/Ihrer Steuerberater\*in zu erfragen.)

**Bezeichnung:** Hier geben Sie bitte eine eindeutige Kurzbeschreibung der geplanten Maßnahme an.

**Förderort:** Geben Sie hier bitte die Anschrift des Objektes an. (Befinden sich auf dem Grundstück mehrere bauliche Anlagen, bitten wir, den zu fördernden Gebäudeteil eindeutig zu benennen.)

**Beschreibung:** Die geplante Ausführung der beantragten Maßnahme soll an dieser Stelle nachvollziehbar beschrieben sein. Erläuterung zu dem aktuellen Zustand der Räumlichkeiten, welche Maßnahmen geplant sind, warum die Maßnahmen erforderlich sind/welche Verbesserung für das Unternehmen dadurch erreicht wird, welche neuen Zielgruppen durch die Veränderung erreicht werden und wie nachhaltig (ökonomisch, ökologisch und sozial) die Maßnahme ist.

**Zeitraum der Maßnahme:** Benennen Sie hier den geplanten Durchführungszeitraum des Fördervorhabens. Bitte beachten Sie hierbei, dass mit der Maßnahme nicht vor einer Entscheidung der Zuwendungsbehörde begonnen werden darf. Beispielsweise wird bereits der Abschluss eines zum Antragsgegenstand gehörenden Lieferungs- oder Leistungsvertrages als Maßnahmebeginn betrachtet.

### **Zusatzangaben:**

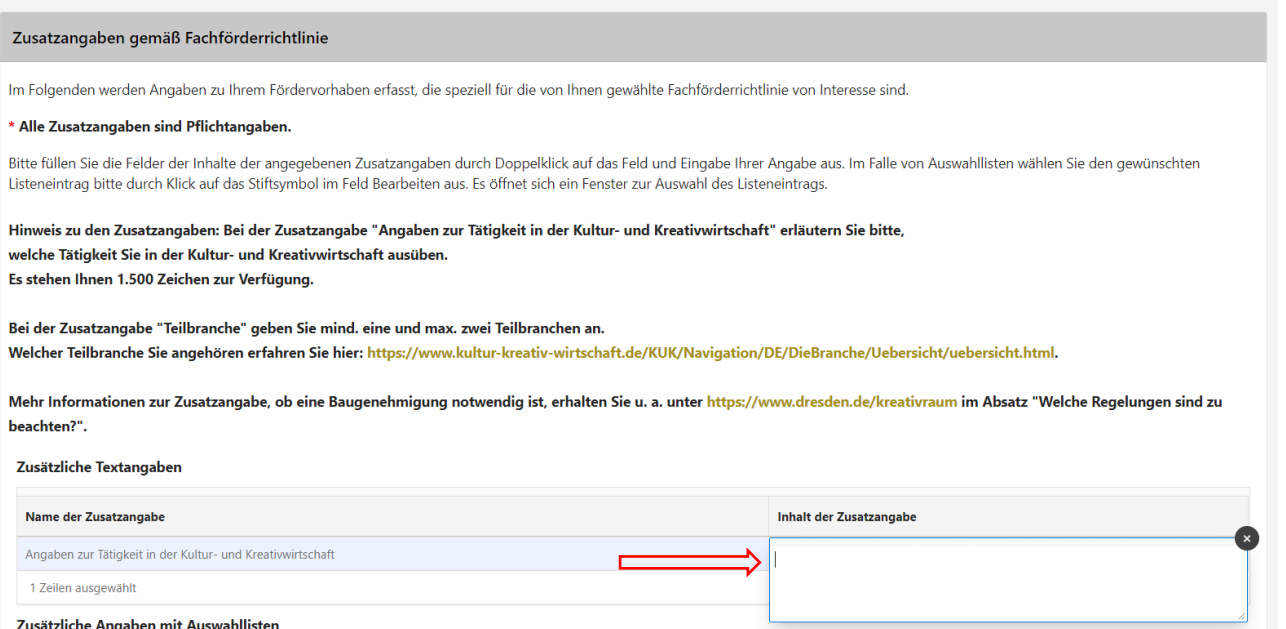

Zusätzliche Angaben mit Auswahllisten

**Angaben zur Tätigkeit in der Kultur- und Kreativwirtschaft**: Beschreiben Sie hier Ihre Tätigkeit. Sie können zusätzlich auch Ihre Webseite angeben.

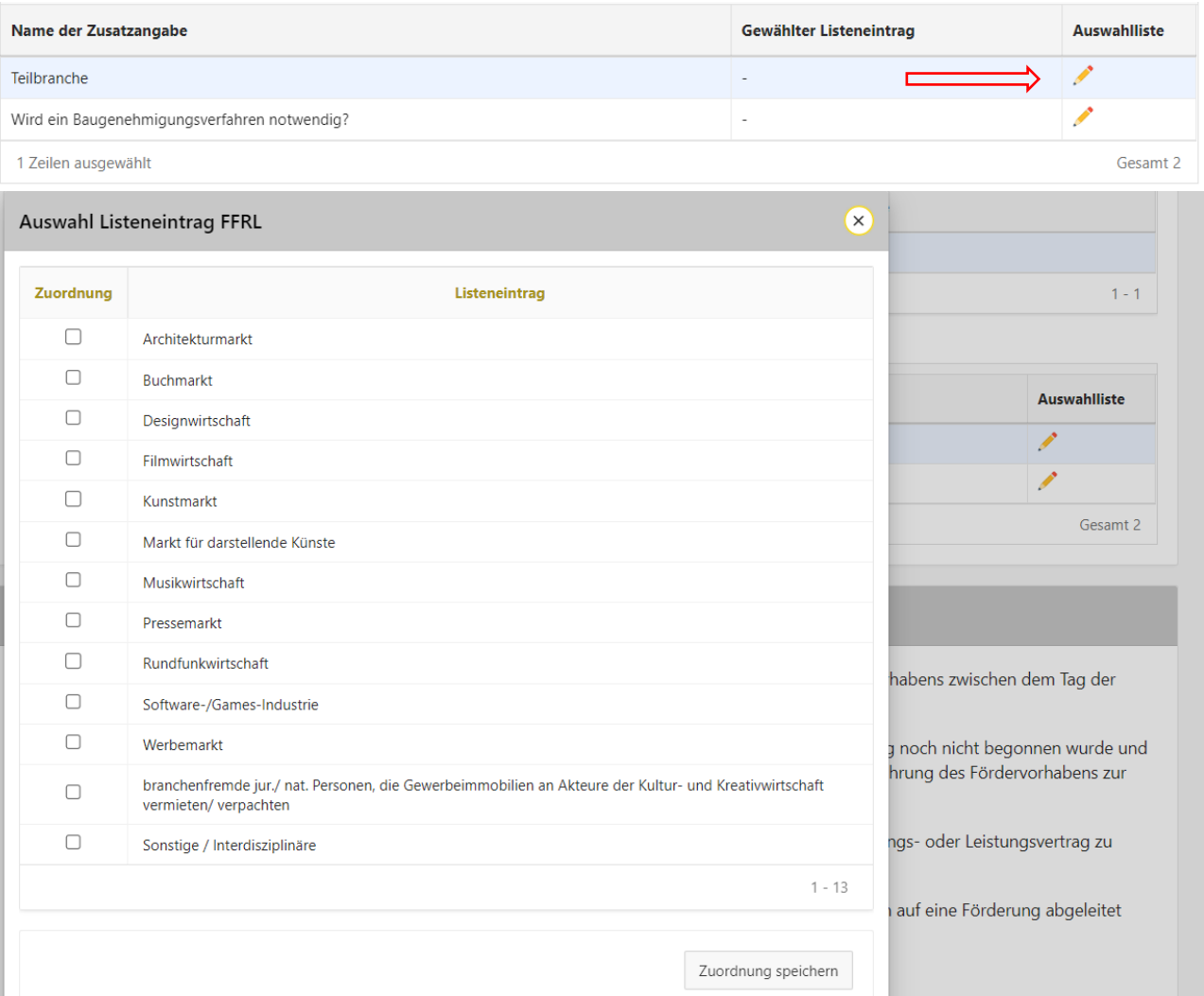

**Zusatzangabe Teilbranche:** Klicken Sie auf den Stift und wählen Sie max. zwei Teilbranchen der Kultur- und Kreativwirtschaft. Wenn Sie sich unsicher sind, welcher Teilbranchen Ihre Tätigkeit zuzuordnen ist, können Sie sich

hier informieren [https://www.kultur-kreativ](https://www.kultur-kreativ-wirtschaft.de/KUK/Navigation/DE/DieBranche/Uebersicht/uebersicht.html#:~:text=Zur%20Kultur%2D%20und%20Kreativwirtschaft%20geh%C3%B6ren,%2D%2FGamesmarkt%20und%20der%20Werbemarkt)[wirtschaft.de/KUK/Navigation/DE/DieBranche/Uebersicht/uebersicht.html#:~:text=Zur%20Kultur%2D%20und%20Kreativwirtschaft%20geh%C3%B6ren,%2D%2F](https://www.kultur-kreativ-wirtschaft.de/KUK/Navigation/DE/DieBranche/Uebersicht/uebersicht.html#:~:text=Zur%20Kultur%2D%20und%20Kreativwirtschaft%20geh%C3%B6ren,%2D%2FGamesmarkt%20und%20der%20Werbemarkt) [Gamesmarkt%20und%20der%20Werbemarkt.](https://www.kultur-kreativ-wirtschaft.de/KUK/Navigation/DE/DieBranche/Uebersicht/uebersicht.html#:~:text=Zur%20Kultur%2D%20und%20Kreativwirtschaft%20geh%C3%B6ren,%2D%2FGamesmarkt%20und%20der%20Werbemarkt)

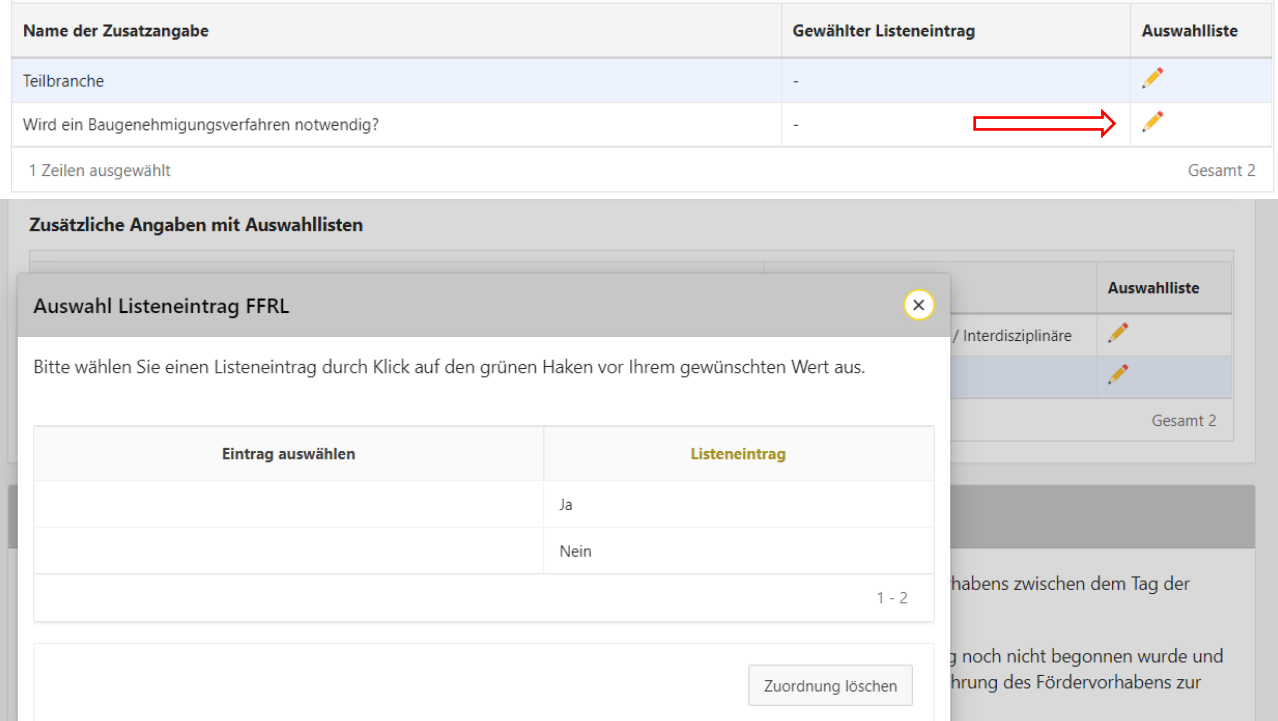

**Zusatzangabe Information zum Baugenehmigungsverfahren:** Prüfen Sie bitte, ob Genehmigungen erforderlich sind. Eine Übersicht haben wir auf der Webseite<http://www.dresden.de/kreativraum> unter der Rubrik "Welche Regelungen sind zu beachten?" zur Verfügung gestellt.

### <span id="page-7-0"></span>**6. Vorzeitiger Maßnahmebeginn**

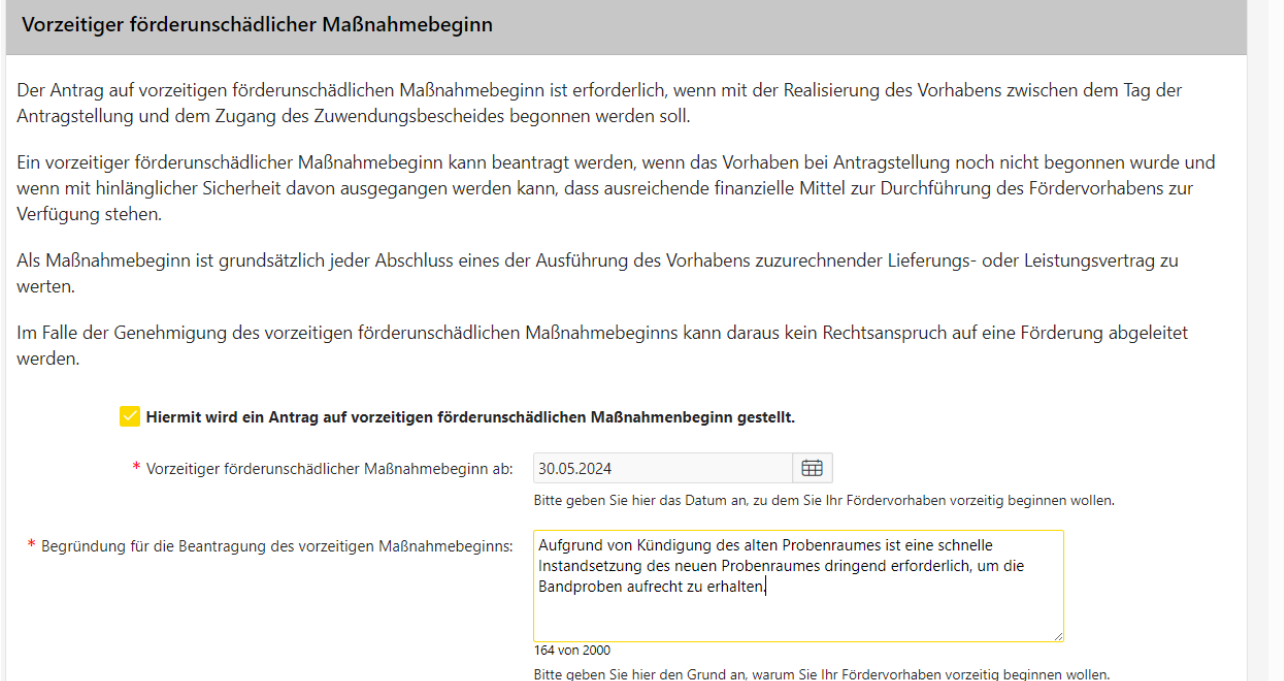

Falls ein Beginn der Maßnahme vor der Entscheidung im Zuwendungsverfahren notwendig ist, können Sie an dieser Stelle einen förderunschädlichen vorzeitigen Maßnahmebeginn beantragen; die Beantragung ist entsprechend zu begründen.

Bitte beachten Sie, dass mit der Maßnahme tatsächlich erst begonnen werden darf, wenn durch die Zuwendungsbehörde eine Zustimmung erfolgt ist. Als Maßnahmebeginn ist bereits der Abschluss eines der Ausführung des Vorhabens zuzurechnenden Lieferungs- oder Leistungsvertrages zu werten.

# <span id="page-8-0"></span>**7. Kosten und Finanzierungsplan**

## <span id="page-8-1"></span>**7.1 Ausgaben**

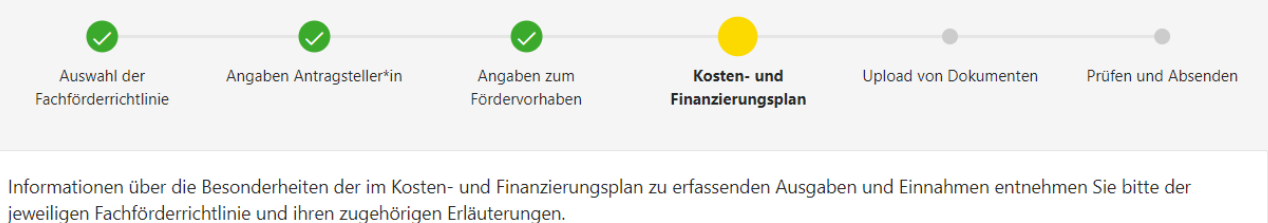

### Hinweise zur Erfassung der Angaben zum Kosten- und Finanzierungsplan

#### $\overline{\mathbf{v}}$ Ausgaben

Bitte tragen Sie bier alle Ausgaben einzeln ein, die Sie im beantragten Fördervorhaben erwarten. Zum Erfassen einer neuen Ausgabe klicken Sie den Button 'Zeile hinzufügen'. Passen Sie das Jahr der Durchführung Ihres Fördervorhabens ggf. an. Dann wählen Sie als nächstes die Ausgabenart und dann die Ausgabenunterart der Ausgabe in dem erscheinenden DropDown-Menü aus. Anschließend können Sie die Ausgabe im Feld Bezeichnung näher beschreiben. Im Feld Betrag erfassen Sie den Wert der im beantragten Fördervorhaben zu erwartenden Ausgaben dieser Zeile.

### Achtung: Bitte geben Sie die Ausgaben in Netto an.

### Hinweise zu den Ausgaben

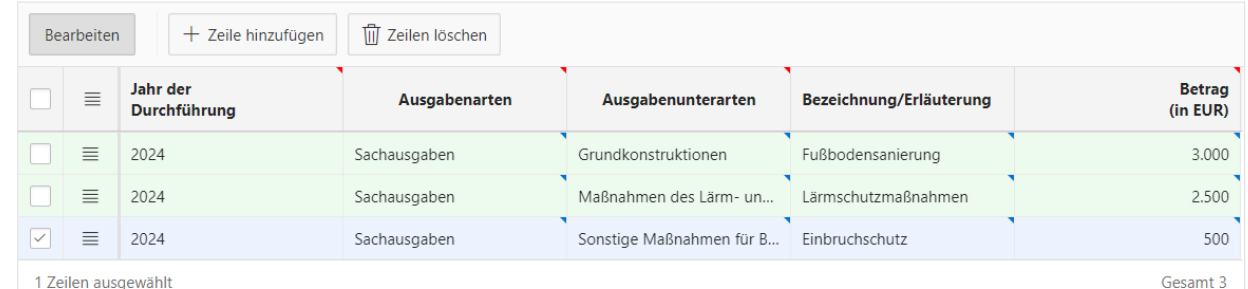

Alle zutreffenden Ausgaben der geplanten Maßnahme sind nach Ausgabearten untergliedert mit einer eindeutigen Bezeichnung (z. B. Fußbodensanierung) aufzulisten. In der Spalte "Betrag" geben Sie bitte die Kosten inkl. zutreffender Umsatzsteuer an. Sollte die Zeilenlänge nicht ausreichen, können Sie weitere Erläuterungen oder Angebote als Anlage einreichen.

Hinweis zur Vorsteuerabzugsberechtigung: In diesem Beispiel wurde angegeben, dass das antragstellende Unternehmen vorsteuerabzugsberechtigt ist. Demnach müssen die Sachkosten in Netto angegeben werden. Sollten Sie nicht vorsteuerabzugsberechtigt sein, geben Sie das im Antrag an, tragen Sie die Brutto Sachkosten ein und reichen Sie einen Nachweis über die steuerrechtliche Behandlung als Anlage ein.

 $\boxed{\vee}$  $\equiv$ 2024 Sachausgaben Eigenleistungen (Arbeitslei... 12,82€ x 10h Vorbereitung ... 128,20 Hinweis **Eigenleistung**: Max. 15 Prozent der förderfähigen Ausgaben dürfen in Form von Eigenleistungen erbracht

werden. Die Eigenleistungen können Sie als Sachausgabe (Ausgabenarten), Eigenleistung (Ausgabenunterarten), aktueller Mindestlohn in Euro x Arbeitsstunden in h, Erläuterung (Bezeichnung/Erläuterung, z. B. Vorbereitung/Entfernung alter Fußboden für Einbau der Fachfirma) eintragen.

# <span id="page-9-0"></span>**7.2 Einnahmen** Beantragte Zuwendungen

Hierbei handelt es sich um die bei der Bewilligungsbehörde beantragten Zuwendungen, wobei die Bewilligungsbehörde das jeweils für die Fachförderrichtlinie zuständige Fachamt bezeichnet.

### Achtung: Maximale Fördersumme von 5.000.00 EUR beachten!

### Achtung: Mindestfördersumme von 500,00 EUR beachten!

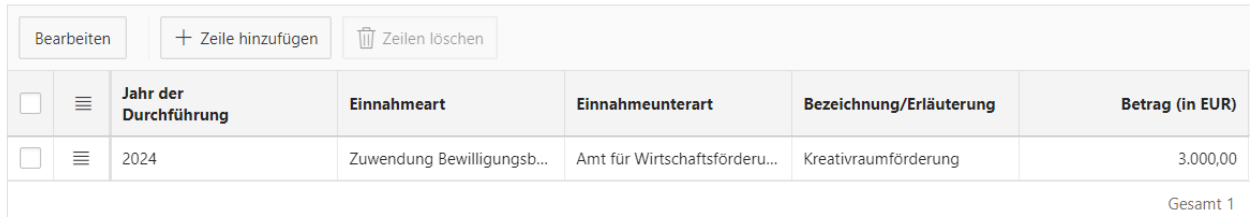

### **Mittel Dritter**

Hierbei handelt es sich um Einnahmen, die von Dritten erworben werden.

Darunter fallen zum Beispiel Zuwendungen, die bei anderen öffentlich-rechtlichen Fördermittelgeber\*innen für das Fördervorhaben beantragt wurden. Weitere öffentlich-rechtliche Fördermittelgeber\*innen sind u.a. andere Fachämter der Landeshauptstadt Dresden, der Freistaat Sachsen, die Kulturstiftung und die Sächsische Aufbaubank (SAB).

Unter Sonstige Mittel fallen zum Beispiel Spenden, Sponsoring, sonstige private Geldgeber\*innen und Zuschüsse des Privatrechts.

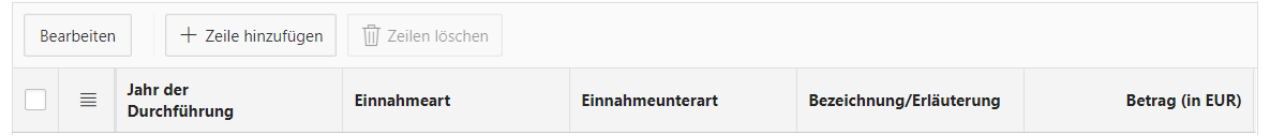

Als Einnahmen sind die Finanzierungsmittel darzustellen, welche die Ausgaben gegenfinanzieren sollen. **Beantragte Zuwendung:** Hier ist die gewünschte Zuwendung anzugeben. Bitte beachten Sie den möglichen Zuwendungshöchstbetrag von 5.000 Euro und die maximale Förderquote von 50 Prozent.

**Mittel Dritter:** Gegebenenfalls sind hier Einnahmen von Dritten anzugeben, z. B. Spenden oder Zuwendungen aus anderen Förderprogrammen, wenn dies auf Ihr Vorhaben zutrifft.

### Eigenanteil

Hierbei handelt es sich um Einnahmen, die aus Eigenmitteln oder Eigenleistungen entstehen.

### Hinweise zum Eigenanteil

spezielle Hinweise zu Eigenleistungen, z. B. wie könne diese erbracht werden, was zählt rein, was ist zu beachten, und wie sind diese dann im Verwendungsnachweis zu dokumentieren

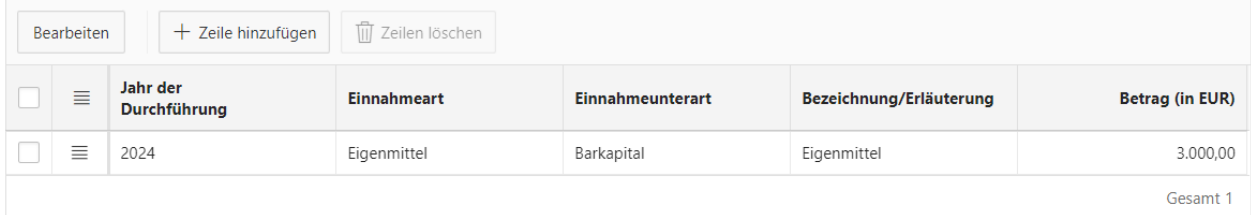

**Eigenanteil:** Geben Sie hier den Anteil der Gesamtkosten an, der von Ihnen selbst eingebracht wird. Es kann an diesem Punkt zwischen verfügbarem Kapital und Krediten unterschieden werden. Es sind in jedem Fördervorhaben 50 Prozent der Gesamtkosten als Eigenanteil zu erbringen.

### <span id="page-10-0"></span>**8. Kontrollprüfung des Finanzierungsplans**

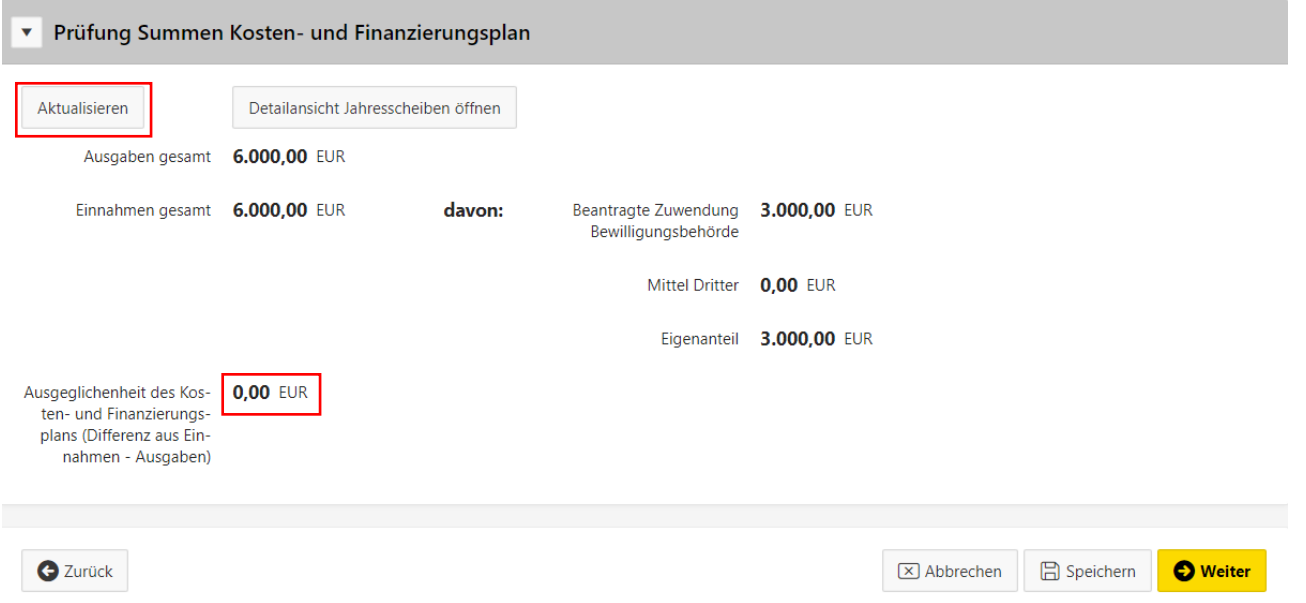

Nach Angabe aller Ausgaben und Einnahmen für die geplante Maßnahme finden Sie am unteren Ende der Seite die Prüfung des Kosten- und Finanzierungsplans. Über die Schaltfläche "Aktualisieren" kann hier jeweils der aktuelle Stand Ihrer Eingaben geladen werden. Nur wenn die Prüfung korrekt ist (d. h. eine Ausgeglichenheit von 0 Euro vorliegt) können Sie zur nächsten Seite weitergehen.

# **Beispiele für mangelhafte Finanzierungspläne:**

**a)** Die Einnahmen reichen nicht zur Finanzierung der Ausgaben, da der Eigenanteil/Mittel Dritter zu gering ist. Eine Zuwendung dürfte in diesem Fall nicht gewährt werden.

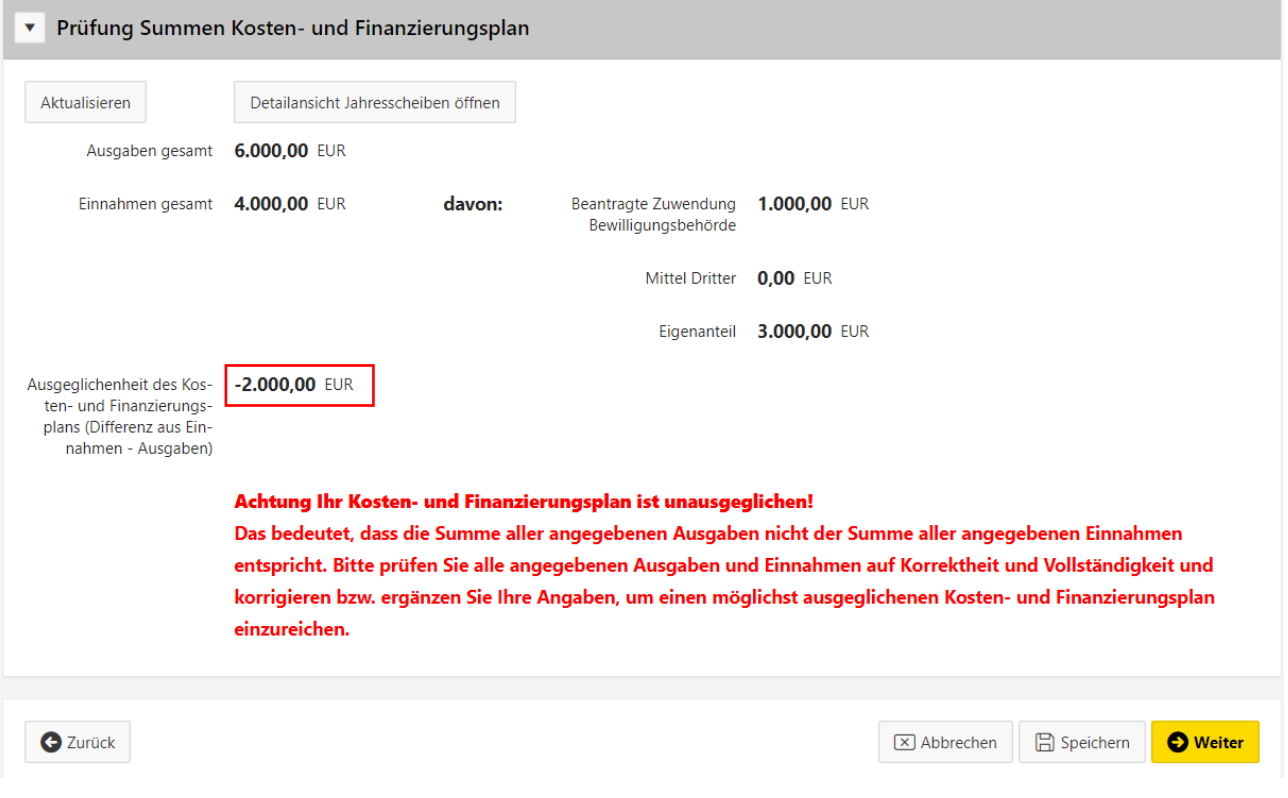

**b)** Die beantragte Zuwendung liegt über dem möglichen Höchstbetrag und max. Förderquote laut der vorliegenden Fachförderrichtlinie (Kreativraumförderung). Hier würde im weiteren Verfahren eine Kappung der Zuwendung stattfinden. Eine Gegenfinanzierung der Ausgaben wäre somit nicht gegeben; der Finanzierungsplan müsste aktualisiert werden.

<span id="page-11-0"></span>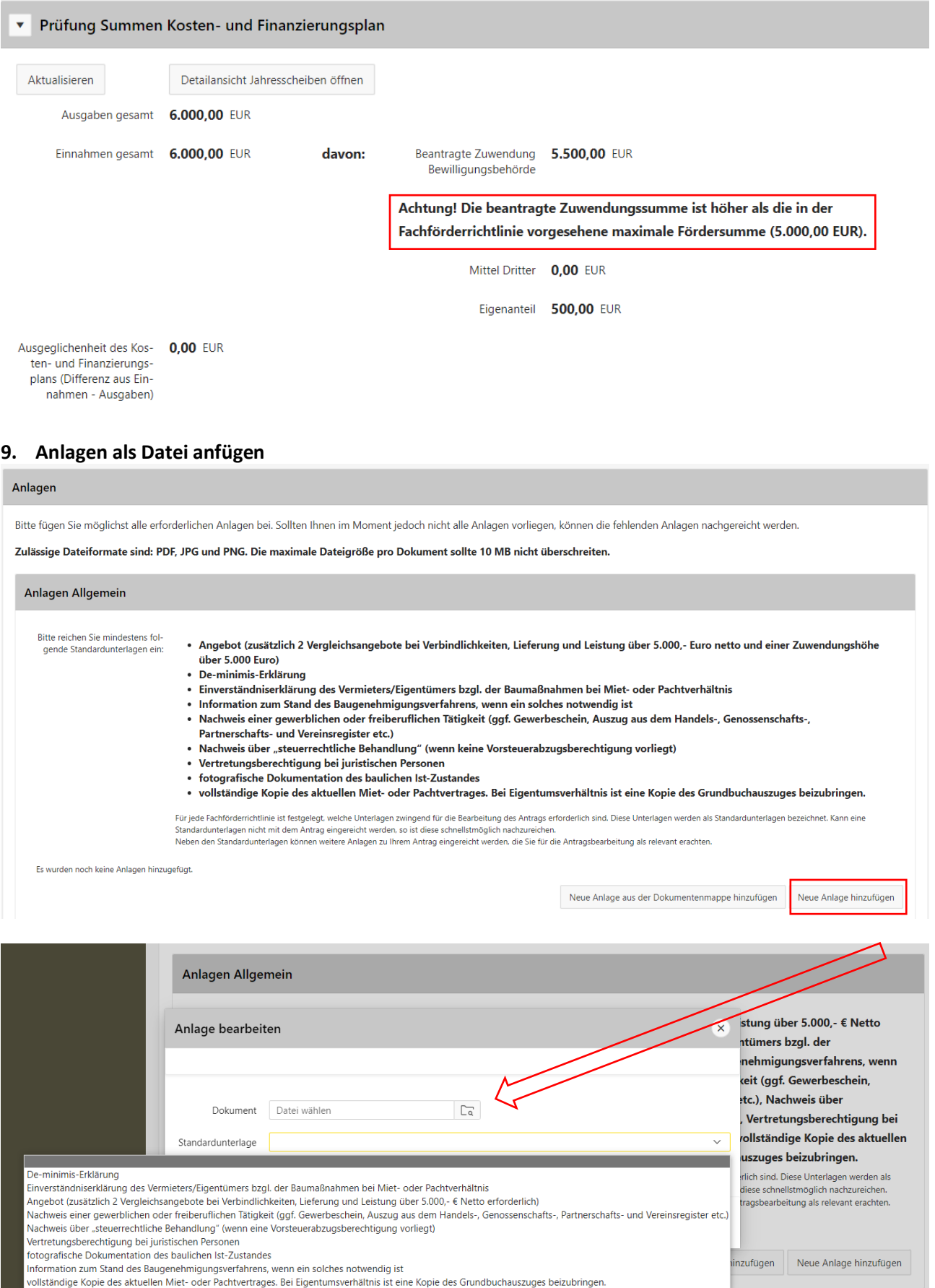

**Neue Anlagen hinzufügen:** Bitte laden Sie in diesem Schritt alle notwendigen Unterlagen im Format PDF und/oder JPEG/PNG hoch.

Dies betrifft insbesondere:

- Angebote (zusätzlich 2 Vergleichsangebote bei Verbindlichkeiten, Lieferung und Leistung über 5.000 Euro netto und einer Zuwendungshöhe über 5.000 Euro)
- De-minimis-Erklärung (downloaden Sie das Formular von der Webseite dresden.de/kreativraum Reiter "Welche Dokumente sind einzureichen?" oder im Antragsportal)
- Einverständniserklärung des Vermieters/Eigentümers bzgl. der Baumaßnahmen bei Miet- oder Pachtverhältnis
- Information zum Stand des Baugenehmigungsverfahrens, wenn ein solches notwendig ist
- Nachweis einer gewerblichen oder freiberuflichen Tätigkeit (ggf. Gewerbeschein, Auszug aus dem Handels-, Genossenschafts-, Partnerschafts- und Vereinsregister etc.)
- Nachweis über "steuerrechtliche Behandlung" (wenn keine Vorsteuerabzugsberechtigung vorliegt),
- Vertretungsberechtigung bei juristischen Personen
- fotografische Dokumentation des baulichen Ist-Zustandes
- vollständige Kopie des aktuellen Miet- oder Pachtvertrages (bei Eigentumsverhältnis eine Kopie des Grundbuchauszuges)

Hinweise:

Weitere Unterlagen/Informationen, die nicht als Standardunterlage benannt sind, können Sie unter dem "leeren" Feld hochladen.

Wenn Sie sich registriert und Unterlagen hinterlegt haben, können Sie diese Unterlagen unter "Neue Anlagen aus der Dokumentenmappe hinzufügen" auswählen.

### <span id="page-12-0"></span>**10. Absenden des Antrages**

Ihr Antrag auf Fördermittel Erfolg Ihr Antrag wurde erfolgreich übermittelt! Sie erhalten in Kürze eine Empfangsbestätigung Ihres Antrags per E-Mail. Bitte senden Sie den unterschriebenen Antrag postalisch an die Landeshauptstadt Dresden. Für die Wahrung der Antragsfrist ist der fristgerechte postalische Eingang des unterschriebenen Antrags bei der Landeshauptstadt Dresden maßgeblich. Nach Eingang Ihres unterschriebenen Antrags erfolgt zunächst die Prüfung auf Vollständigkeit und anschließend die Bearbeitung des Antrags. Antrag herunterladen

Im letzten Schritt prüfen Sie bitte alle Angaben noch einmal, ggf. können die Angaben hier noch geändert werden. Mit dem Klick auf die Schaltfläche "Absenden" wird der Antrag elektronisch an die Landeshauptstadt Dresden als Zuwendungsbehörde übermittelt. Dieser kann als PDF-Dokument von Ihnen gespeichert/gedruckt werden. Ihnen wird zusätzlich eine Bestätigung als E-Mail mit dem entsprechenden Dokument übermittelt.

**Bitte senden Sie zusätzlich den unterschriebenen Antrag postalisch an die Landeshauptstadt Dresden. Maßgeblich für die weitere Bearbeitung im Zuwendungsverfahren ist der postalische Eingang des unterschriebenen Antrags bei der Landeshauptstadt Dresden.**